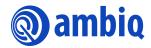

### **QUICK START GUIDE**

# **Apollo3 Blue Plus EVB**

Ultra-Low Power Apollo SoC Family A-SOCA3P-QSGA01EN v1.2

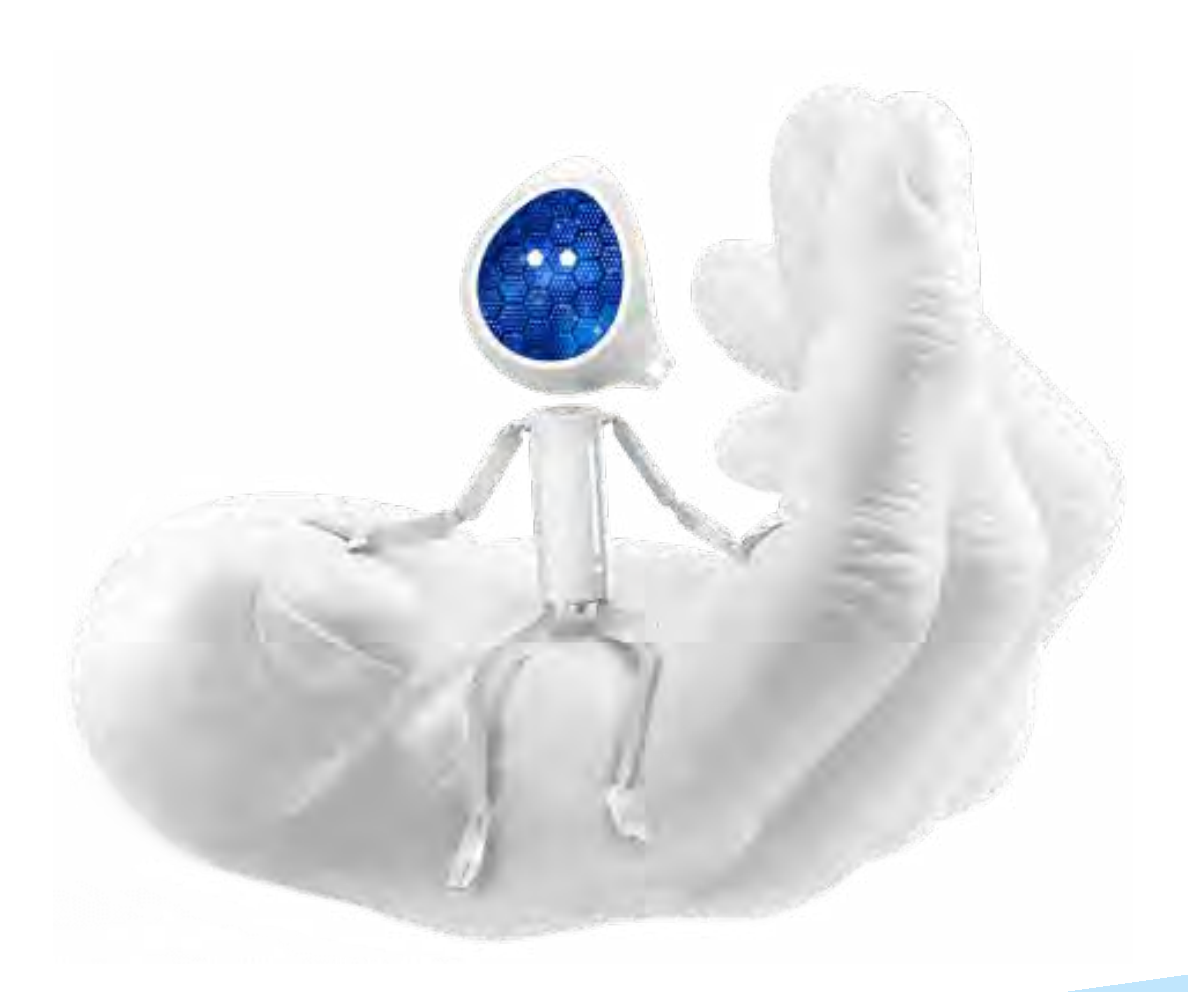

### **Legal Information and Disclaimers**

AMBIQ MICRO INTENDS FOR THE CONTENT CONTAINED IN THE DOCUMENT TO BE ACCURATE AND RELIABLE. THIS CONTENT MAY, HOWEVER, CONTAIN TECHNICAL INACCURACIES, TYPOGRAPHICAL ERRORS OR OTHER MISTAKES. AMBIQ MICRO MAY MAKE CORRECTIONS OR OTHER CHANGES TO THIS CONTENT AT ANY TIME. AMBIQ MICRO AND ITS SUPPLIERS RESERVE THE RIGHT TO MAKE CORRECTIONS, MODIFICATIONS, ENHANCEMENTS, IMPROVEMENTS AND OTHER CHANGES TO ITS PRODUCTS, PROGRAMS AND SERVICES AT ANY TIME OR TO DISCONTINUE ANY PRODUCTS, PROGRAMS, OR SERVICES WITHOUT NOTICE.

THE CONTENT IN THIS DOCUMENT IS PROVIDED "AS IS". AMBIQ MICRO AND ITS RESPECTIVE SUPPLIERS MAKE NO REPRESENTATIONS ABOUT THE SUITABILITY OF THIS CONTENT FOR ANY PURPOSE AND DISCLAIM ALL WARRANTIES AND CONDITIONS WITH REGARD TO THIS CONTENT, INCLUDING BUT NOT LIMITED TO, ALL IMPLIED WARRANTIES AND CONDITIONS OF MERCHANTABILITY, FITNESS FOR A PARTICULAR PURPOSE, TITLE AND NON-INFRINGEMENT OF ANY THIRD PARTY INTELLECTUAL PROPERTY RIGHT.

AMBIQ MICRO DOES NOT WARRANT OR REPRESENT THAT ANY LICENSE, EITHER EXPRESS OR IMPLIED, IS GRANTED UNDER ANY PATENT RIGHT, COPYRIGHT, MASK WORK RIGHT, OR OTHER INTELLECTUAL PROPERTY RIGHT OF AMBIQ MICRO COVERING OR RELATING TO THIS CONTENT OR ANY COMBINATION, MACHINE, OR PROCESS TO WHICH THIS CONTENT RELATE OR WITH WHICH THIS CONTENT MAY BE USED.

USE OF THE INFORMATION IN THIS DOCUMENT MAY REQUIRE A LICENSE FROM A THIRD PARTY UNDER THE PATENTS OR OTHER INTELLECTUAL PROPERTY OF THAT THIRD PARTY, OR A LICENSE FROM AMBIQ MICRO UNDER THE PATENTS OR OTHER INTELLECTUAL PROPERTY OF AMBIQ MICRO.

INFORMATION IN THIS DOCUMENT IS PROVIDED SOLELY TO ENABLE SYSTEM AND SOFTWARE IMPLEMENTERS TO USE AMBIQ MICRO PRODUCTS. THERE ARE NO EXPRESS OR IMPLIED COPYRIGHT LICENSES GRANTED HEREUNDER TO DESIGN OR FABRICATE ANY INTEGRATED CIRCUITS OR INTEGRATED CIRCUITS BASED ON THE INFORMATION IN THIS DOCUMENT. AMBIQ MICRO RESERVES THE RIGHT TO MAKE CHANGES WITHOUT FURTHER NOTICE TO ANY PRODUCTS HEREIN. AMBIQ MICRO MAKES NO WARRANTY, REPRESENTATION OR GUARANTEE REGARDING THE SUITABILITY OF ITS PRODUCTS FOR ANY PARTICULAR PURPOSE, NOR DOES AMBIO MICRO ASSUME ANY LIABILITY ARISING OUT OF THE APPLICATION OR USE OF ANY PRODUCT OR CIRCUIT, AND SPECIFICALLY DISCLAIMS ANY AND ALL LIABILITY, INCLUDING WITHOUT LIMITATION CONSEQUENTIAL OR INCIDENTAL DAMAGES. "TYPICAL" PARAMETERS WHICH MAY BE PROVIDED IN AMBIQ MICRO DATA SHEETS AND/OR SPECIFICATIONS CAN AND DO VARY IN DIFFERENT APPLICATIONS AND ACTUAL PERFORMANCE MAY VARY OVER TIME. ALL OPERATING PARAMETERS, INCLUDING "TYPICALS" MUST BE VALIDATED FOR EACH CUSTOMER APPLICATION BY CUSTOMER'S TECHNICAL EXPERTS. AMBIQ MICRO DOES NOT CONVEY ANY LICENSE UNDER NEITHER ITS PATENT RIGHTS NOR THE RIGHTS OF OTHERS. AMBIQ MICRO PRODUCTS ARE NOT DESIGNED, INTENDED, OR AUTHORIZED FOR USE AS COMPONENTS IN SYSTEMS INTENDED FOR SURGICAL IMPLANT INTO THE BODY, OR OTHER APPLICATIONS INTENDED TO SUPPORT OR SUSTAIN LIFE, OR FOR ANY OTHER APPLICATION IN WHICH THE FAILURE OF THE AMBIQ MICRO PRODUCT COULD CREATE A SITUATION WHERE PERSONAL INJURY OR DEATH MAY OCCUR. SHOULD BUYER PURCHASE OR USE AMBIO MICRO PRODUCTS FOR ANY SUCH UNINTENDED OR UNAUTHORIZED APPLICATION, BUYER SHALL INDEMNIFY AND HOLD AMBIQ MICRO AND ITS OFFICERS, EMPLOYEES, SUBSIDIARIES, AFFILIATES, AND DISTRIBUTORS HARMLESS AGAINST ALL CLAIMS, COSTS, DAMAGES, AND EXPENSES, AND REASONABLE ATTORNEY FEES ARISING OUT OF, DIRECTLY OR INDIRECTLY, ANY CLAIM OF PERSONAL INJURY OR DEATH ASSOCIATED WITH SUCH UNINTENDED OR UNAUTHORIZED USE, EVEN IF SUCH CLAIM ALLEGES THAT AMBIO MICRO WAS NEGLIGENT REGARDING THE DESIGN OR MANUFACTURE OF THE PART.

### **Revision History**

| Revision | Date               | Description                        |  |
|----------|--------------------|------------------------------------|--|
| 1.0      | December 2019      | Document initial public release    |  |
| 1.1      | July 2020          | RF certification information added |  |
| 1.2      | September 14, 2022 | Updated document template          |  |

## **Table of Contents**

| 1 | Introduction                                                   | 5  |
|---|----------------------------------------------------------------|----|
| 2 | Apollo3 Blue Plus EVB                                          | 6  |
|   | 2.1 Overview                                                   |    |
|   | 2.2 Secure Boot on the Apollo3 Blue Plus SoC                   | 8  |
| 3 | Debug Interface                                                | 9  |
|   | 3.1 Use of External Debugger                                   |    |
|   | 3.2 Use of J-Link Adapter as an External Target Board Debugger | 10 |
| 4 | Software Development Tools                                     | 12 |
| 5 | Power Supply Options and Measuring Current                     | 13 |
| 6 | FTDI Interface                                                 | 16 |

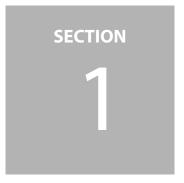

## Introduction

This document provides guidance in setting up the Apollo3 Blue Plus Evaluation Board (EVB), part number AMA3B2EVB, revision 1.0, to get started executing code examples, measuring power consumption in various configurations, and beginning software development.

#### **RF Certification Information**

Model PIN: AMA3B2EVB

Product Name: AMA3B2EVB

FCC ID: 2APPJ2102154167100

CMIIT ID: 2020DP3158(M)

TELEC No.: 201-200123

Ambiq Micro, Inc.

恩倍科(深圳)电子有限公司

## **Apollo3 Blue Plus EVB**

### 2.1 Overview

The Apollo3 Blue Plus EVB features Arduino-compatible headers and an integrated J-Link debugger.

Figure 2-1: Apollo3 Blue Plus EVB, Revision 1.0

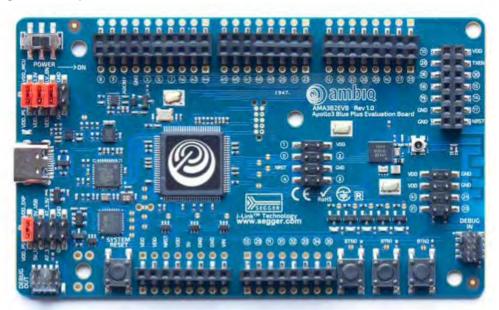

#### Figure 2-2: Apollo3 Blue Plus EVB Parts Diagram

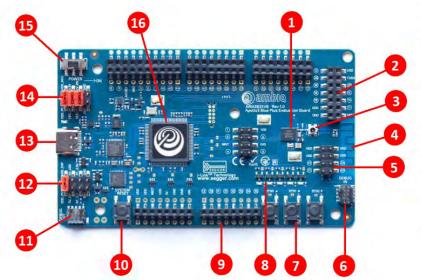

1. Apollo3 Blue Plus SoC 2. 2x7 Expansion Connector 3. RF Switch/Connector 4. MIFA Antenna

- 5. 2x4 Expansion Headers (2x)
- 6. Debug In Connector
- 7. User Switches (3x)
- 8. User LEDs (5x)
- 9. Arduino Headers (5x)
- 10. Reset Switch
- 11. Debug Out Connector
- 12. Power Configuration Header (P20)
- 13. USB Connector/Power In
- 14. Power Configuration Header (P19)
- 15. Power Switch
- 16. Debugger

The EVB has these additional features:

- Low power reference design
- Apollo3 Blue Plus SoC in the BGA package (AMA3B2KK-KBR)
- Multiple power/clock options
- Micro USB Type C connector for power/download/debug
- On-board PCB (MIFA) antenna
- FTDI USB-to-SPI adapter/interface
- RF switch/connector (J1 Murata MM8430-2610RA1) for Bluetooth Low Energy PHY testing
- Segger J-Link debugger
- Debugger-in port
- Debugger-out port with connection-indication LED
- Five user-controlled LEDs
- Three push buttons for application use, plus a reset push button
- Power slide switch with LED power indicator
- Five 8-12 pin Arduino-style headers for pin/power access to shield board(s)
- Multiple test points for power measurements
- CE Mark and RoHS compliant

**CAUTION:** The EVB has components loaded on the back of the board. Care should be taken to not damage these components. Rubber feet have been applied to the bottom of the board to prevent direct contact between the components and a desk surface.

### 2.2 Secure Boot on the Apollo3 Blue Plus SoC

Apollo3 Blue Plus SoC parts from the Ambiq factory are preprogrammed with a Secure Bootloader and an uninitialized Customer InfoSpace, referred to as INFO0. Initial provisioning of the part would include programming a valid INFO0 and programming the main firmware image in the flash. The Apollo3 Blue Plus EVB is shipped with the INFO0 configuration preprogrammed with optimal settings for the EVB layout.

For your reference, the following settings are programmed into INFO0 on the Apol-Io3 Blue Plus SoC resident on the EVB:

- Simo Buck is enabled, which provides lowest Apollo3 Plus power consumption in both active and sleep modes.
- Secure Bootloader (SBL) interface is configured to UART using GPIO22 and GPIO23, which allows secure boot to be performed over the J-Link COM interface of the EVB.
- SBL override pin is configured to GPIO16 which is BTN1 on the EVB.
- All Flash and Debugger protection features are disabled.

For information on changing the INFO0 settings as well as using the Secure Bootloader, please refer to the Apollo3 Blue Getting Started Guide, which can be found in the Ambiq SDK documentation and example scripts located in the **\tools\apollo3\_blue\_scripts** folder. This folder contains a number of python scripts to demonstrate generation of INFO0 settings, customer main images, and the creation of images for the Wired Update protocol over UART.

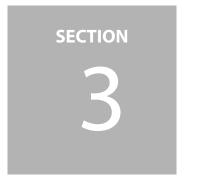

## **Debug Interface**

The debug interface is supported by standard J-Link drivers from Segger. Refer to Section 4 Software Development Tools on page 12 for more details on J-Link debug support.

### 3.1 Use of External Debugger

This EVB also supports the use of an external Cortex SWD debug interface through a standard 10-pin debug header (DEBUG IN - J1) as shown in Figure 3-1.

Figure 3-1: Apollo3 Blue Plus EVB's Cortex DEBUG IN Header (J1)

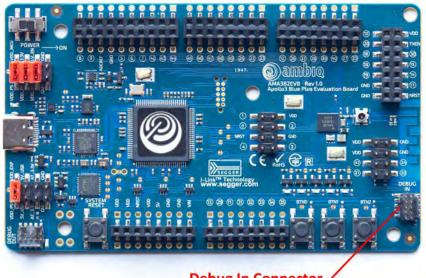

Debug In Connector /

No jumper changes are required to use an external debug adapter. Simply connect the external debug adapter with a 10-pin ribbon cable connector to the **DEBUG IN** header.

### 3.2 Use of J-Link Adapter as an External Target Board Debugger

The EVB also offers the ability to be used as a J-Link debug adapter for any target board that has an Apollo family SOC.

Figure 3-2: Apollo3 Blue Plus EVB's DEBUG OUT Header (J2)

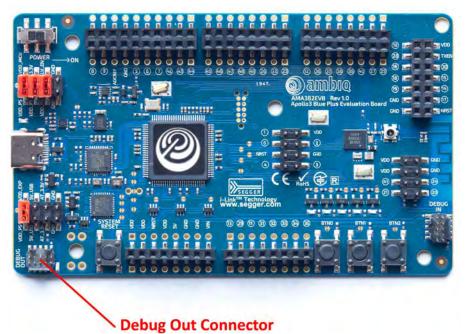

To utilize this functionality, use a 10-pin low-pitch standard debug connector to connect the **DEBUG OUT** header (J2) on the EVB to the debug header on the target board. The EVB will automatically detect when the **DEBUG OUT** header is connected to another target board and reconfigure the integrated J-Link to connect to this external board rather than the on-board Apollo3 Blue Plus.

Note: A voltage on pin 1 of the J2 header is required for the above mentioned automatic switch to occur. Also, if the target VDD does not match the on-board voltage (either 3.3V or 1.8V), and to avoid possible voltage level conflicts on the debug I/O port, VDDIO of the J-Link processor may need to be changed to the target voltage by cutting SB5 and shorting SB6.

An LED (D3) is on the board to indicate the presence of **VDD\_EXT\_DBG** on pin1 of the J2 header. When D3 is ON, the debugger is debugging external target board. When D3 is OFF, the debugger is debugging the on-board Apollo3 Blue Plus SoC.

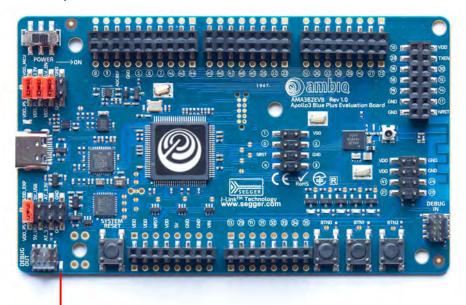

Figure 3-3: Apollo3 Blue Plus EVB's DEBUG OUT LED (D3)

Debug Out LED (D3)

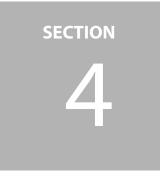

## **Software Development Tools**

The standard Segger J-Link debug interface is used on the Apollo3 Blue Plus EVB. Install the latest Segger J-Link software, and configure your preferred development IDE (Keil, IAR, or Eclipse) to use J-Link debug interface.

Links to development tools that support Apollo3 Blue Plus:

- SEGGER J-Link Software (6.48b Beta or later): https://www.segger.com/downloads/jlink
- KEIL uVision 5 (MDK5.25 or later): https://www.keil.com/demo/eval/arm.htm
- New Keil Pack (Also used by Eclipse): http://www.keil.com/dd2/pack/#/third-party-download-dialog
- IAR Version (8.10.1 or later): https://www.iar.com/iar-embedded-workbench/tools-for-arm/arm-cortex-medition/
- GCC 5.3.1: https://gcc.gnu.org

Regardless of preferred IDE, install the Segger J-Link software. All of the above development environments support J-Link, but you must have the latest J-Link software installed. Most alternate development environments also are supported by J-Link.

Refer to the *AmbiqSuite Getting Started Guide* for more details on setting up development IDEs to use J-Link.

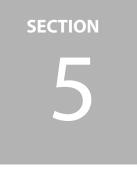

## Power Supply Options and Measuring Current

There are three power supply options for the Apollo3 Blue Plus EVB:

- Operate at 3.3V as provided by the on-board power supply
- Operate at 1.8V as provided by the on-board power supply
- Provide externally supplied power

Figure 5-1 shows header P19 which is used to select a power configuration through jumper installations, as well as the option to measure the supply current to the SoC with an ammeter. Solder bridge SB15 can be filled instead of jumpering from pin 1 to pin 2 if current measuring is of no interest.

Figure 5-1: Voltage Selection on Header P19

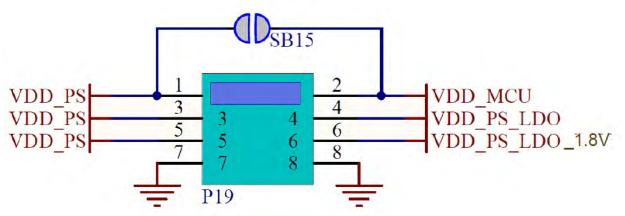

Table 5-1 on page 14 shows valid jumper configurations for P19. All other configurations are invalid. Note that a jumper across pins 7 and 8 is not necessary and does not do anything - the pins are available only for easy access to ground.

| Jumper 1-2 | Jumper 3-4 | Jumper 5-6 | Power Source                                                                                                    |
|------------|------------|------------|----------------------------------------------------------------------------------------------------|
| In         | In         | Out        | 3.3V operation from internal regulator                                                                                                    |
| In         | In         | In         | 1.8V operation from internal regulator                                                                                                    |
| Out        | In         | Out        | Intended for current measuring across pins 1 and 2 during 3.3V operation from internal regulator                                                          |
| Out        | In         | In         | Intended for current measuring across pins 1 and 2 during 1.8V operation from internal regulator                                                          |
| In         | Out        | Out        | Externally-provided supply voltage within the allow-<br>able range (1.755-3.60V) on pin 3 or 5                                                            |
| Out        | Out        | Out        | Intended for current measuring across pins 1 and 2<br>during externally-provided supply voltage within the<br>allowable range (1.755-3.60V) on pin 3 or 5 |

As an example for setting the jumpers on P19, Figure 5-2 shows the EVB configured for 3.3V operation with jumper across **VDD\_PS** and **VDD\_MCU** for no current measurement.

Figure 5-2: Header P19 Configured for 3.3V Operation - No Current Measurement

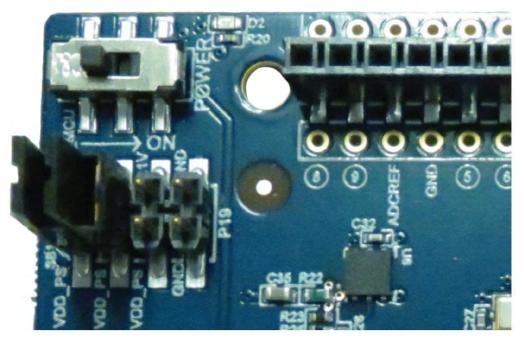

Figure 5-3 shows the EVB configured for 3.3V operation with current measuring leads across **VDD\_PS** and **VDD\_MCU** for current measurement.

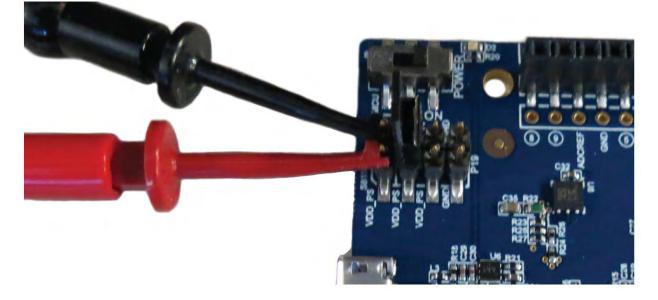

Figure 5-3: Header P19 Configured for 3.3V Operation - With Current Measurement

Measuring the current consumption of the target MCU on the board using equipment with a sensing resistor will create a burden voltage over the resistor on **VDD\_MCU**. In some cases the burden voltage may be too high and may cause a brown-out event on the target MCU at 1.8V. SB1 on the board can be cut to make U8 (**VDD\_PS\_LDO** generator) output 1.9V instead of 1.8V in the low-voltage configuration. This will enable current consumption measuring using equipment with a sensing resistor, such as a digital multimeter.

Figure 5-4: Solder Bridge SB1

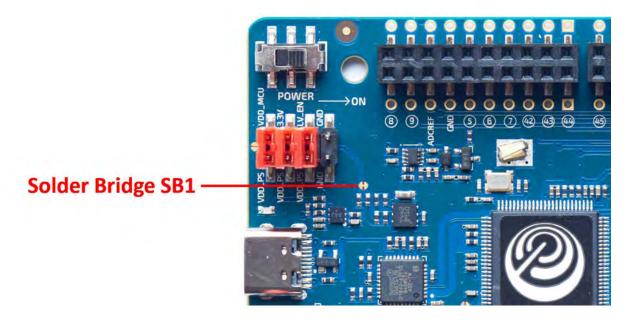

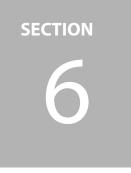

## **FTDI Interface**

The on-board FTDI chip (FT4222H) is a SPI to USB data streaming interface from the Apollo3 Blue Plus to the connected PC. Transfer speed can exceed 200KBytes/sec, and the user can send generic data and audio data to the PC over the interface at same time. Audio data is supported in raw PCM (16bit/16Khz), SPP and OPUS formats. Complete instructions for using the interface with provided software can be found in an article in the Ambiq Support Community Knowledge Base: https://support.ambiq.com/hc/en-us/articles/360037829251

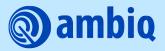

© 2022 Ambiq Micro, Inc. All rights reserved. 6500 River Place Boulevard, Building 7, Suite 200, Austin, TX 78730 www.ambiq.com sales@ambiq.com +1 (512) 879-2850

> A-SOCA3P-QSGA01EN v1.2 September 2022